## Finding & Editing Draft Expense Reports

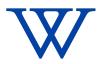

Once an expense report (ER) has been started in Workday, but not completed, the ER will go into "Draft" status. It is important to note that expense reports in "Draft" status will not be reflected on a budget until they are submitted, and reviewed/approved by the Cost Center Manager.

VERS: 20240306

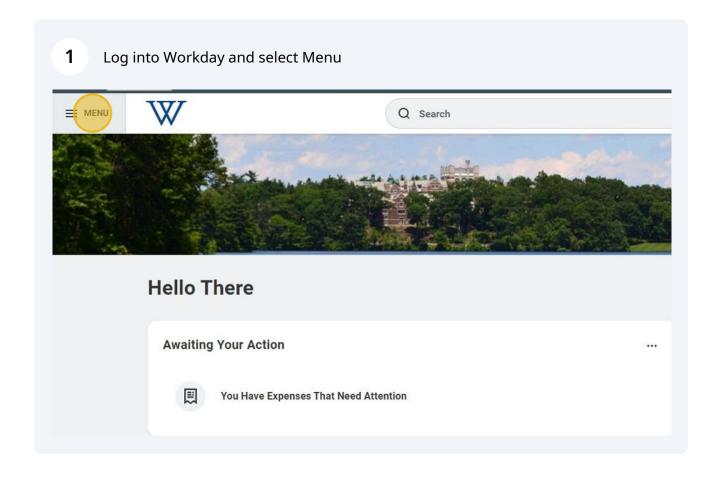

## 2 Click the "Expenses Hub" Apps Shortcuts Your Saved Order $(\uparrow_{\downarrow})$ Expenses Hub Academic Administrators Personal Information Time Announceme Time Off es That Need Attention Benefits and Pay Expenses Grants Management Quick Tasks Performance Time Off Ba Learning Request Tim

Purchases

3 Click the "Draft" for a specific ER or "View My Expense Reports" to see all. Tasks **Expenses Hub** Create Spend Authorization Create Expense Report 器 **Expense Reports Needs attention Expense Transactions Expense Reports To Submit** Spend Authorizations Edit or view expense reports that require Cash Advances 01/16/2024 - ER-040716 Conference **Payment Elections** 2/2/24-2/4/24, Bostn Total: \$621.04 Suggested Links View My Expense Reports Expense Checklist (... Video 1 [WATCH FIR... Z Video 2: Creating a ...

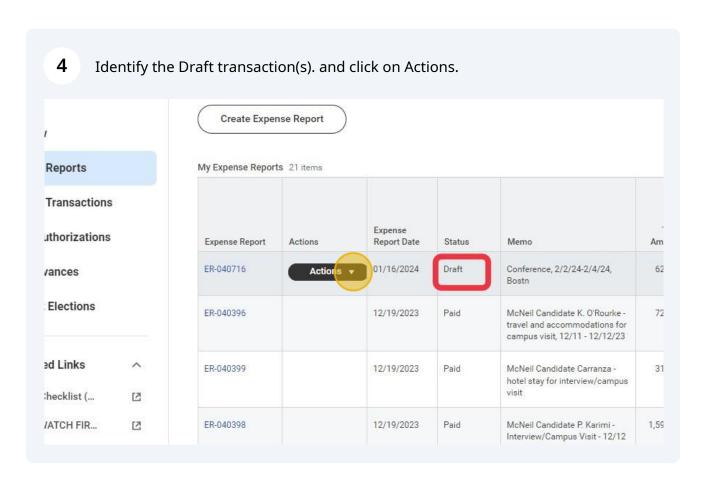

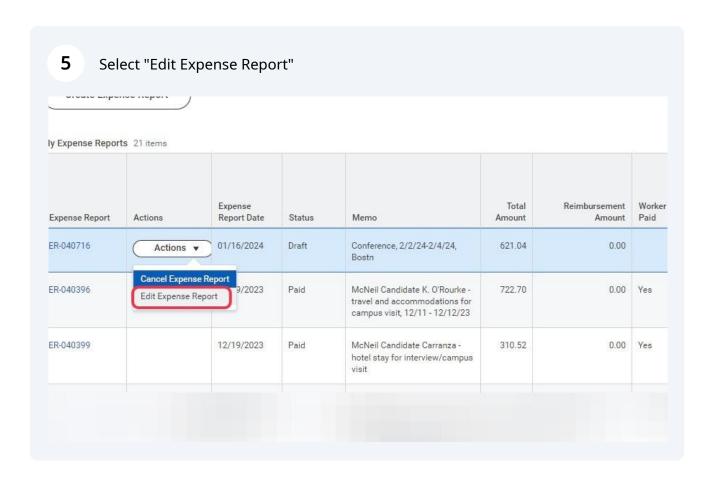

The Expense Report will now be open in the editing mode, and you can complete 6 it. Once it is completed, be sure to hit the submit button at the bottom of the screen. **₹ ■ 10** 1 item Expense Line Fri, Dec 15 Item Details Hotel - Domestic THE VERVE HOTEL \* 02/20/2024 Departure Date ★ 02/22/2024 🛱 Upload Credit Card Transaction 12/15/2023 THE VERVE HOTEL 621.04 USD THE VERVE HOTEL Error: The field Business Reason is required and must have a value \* 12/15/2023 Itemization \* X Hotel - Domestic Total Amount 621.04 Add \* USD  $\equiv$ ≡ × CC7430 Art ... **=** Save for Later Close

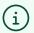

If you have any questions or issues please email: <a href="mailto:purchasing@wellesley.edu">purchasing@wellesley.edu</a> We will be happy to assist you.